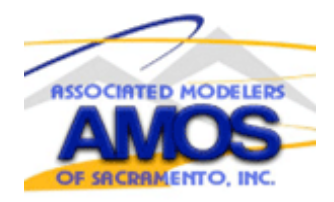

## *AMOS December 2020 Newsletter*

### *AMOS Board qnd General Meeting s in December*

*The meetings were not held in December because of the new COVID 19 gathering restrictions.*

*Event News;*

 *January 1st 2021 - Freeze and Fly Event*

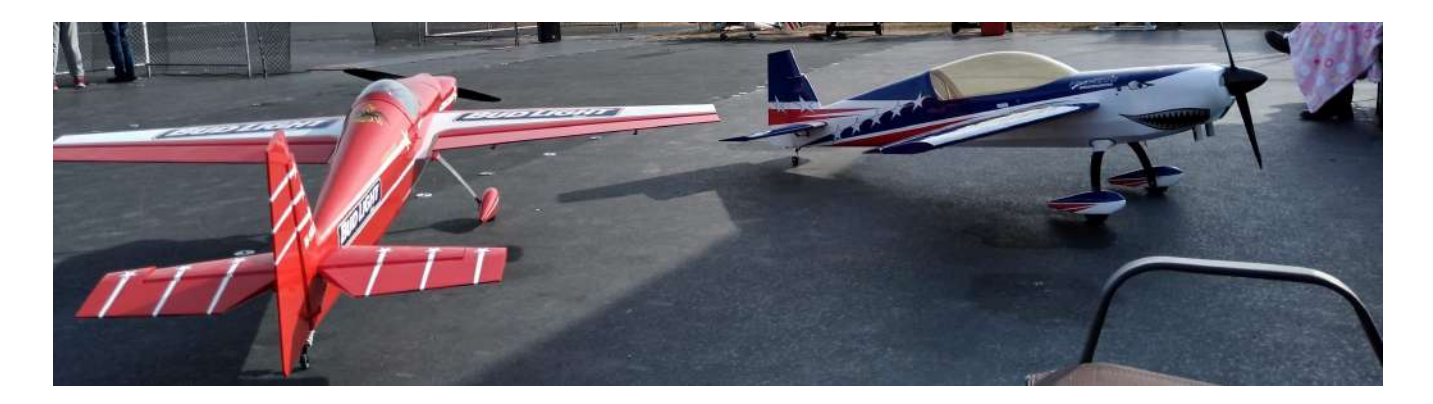

 **This was a Cool Event-very cold!! It was one of the first Freeze and Fly's to live up to it's name. Winds were 5-12mph and that only gave the chill a bite. However many Pilots were enjoying getting out there with some large planes and jets. They were really having a good time.** 

 **The Pot Luck had some great Chili and many other items members brought. There was also a fire going that kept people warm next to the Pot Luck table.**

**A PA system playing great music was a nice touch for the event that was setup and provided by Dave Long. A good start to the AMOS event year.** 

**The Warbird Event in June will be next!!**

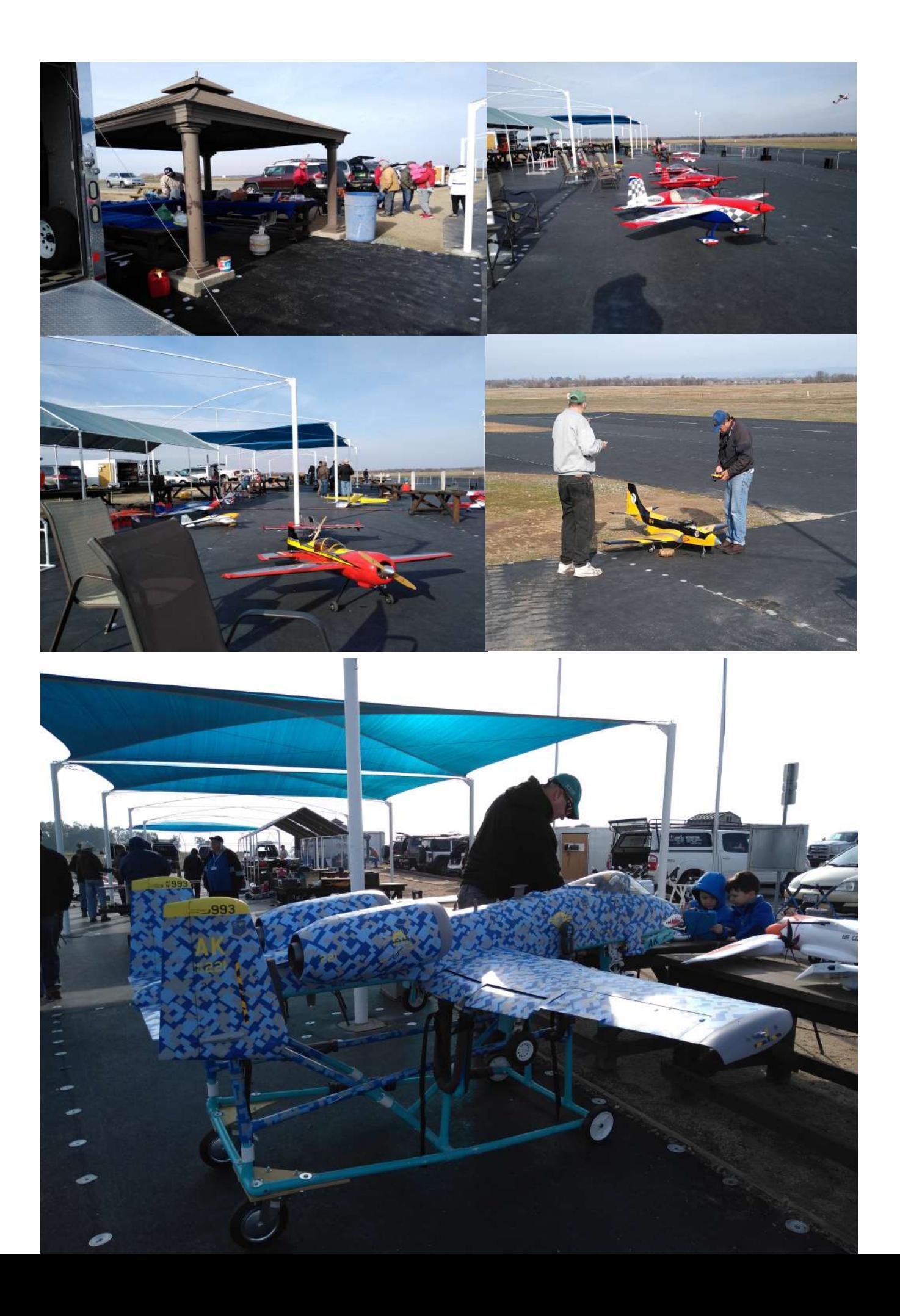

# Jody Kahan article *TWO WAYS TO USE YOUR SPEKTRUM TRANSMITTER WITH REAL FLIGHT SIMULATOR*

#### *METHOD ONE: GET THE SPEKTRUM DONGLE.*

*A while back Spektrum came out with the WS1000 dongle, a USB adaptor which was supposed to make your Spektrum Transmitter seem like a generic game controller to Real Flight. It didn't work very well, or sell very well, and was discontinued.*

*Now Spektrum has released the new and improved WS2000. It sells for about \$40, and, as advertised, enables you to run Real Flight using your own Spektrum transmitter. I tested it using a generation one DX8 and Real Flight v8.0 Horizon Hobby Edition. I also tried it on Real Flight X, but it didn't work.* 

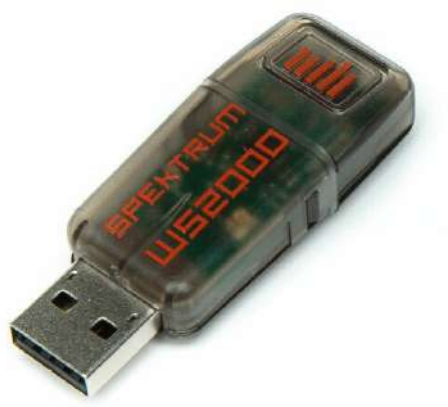

*Spektrum WS2000, available from Horizon Hobby: [https://www.horizonhobby.com/product/ws2000-wireless-simulator](about:blank)[usb-dongle/SPMWS2000.html](about:blank)*

*Set up is straight forward. Here are the steps:*

- *1. Set up a new plane on your transmitter. You can assign switches according to your accustomed practice, but Real Flight will allow you to assign switch functions which Real Flight will use. Set up flaps whether or not you currently own any plane that has them because it is fun to fly simulated planes that have all the bells and whistles. If your transmitter is a DX5 or DXe don't worry. You can do all the setup in the Real Flight program.*
- *2. Bind the WS2000 to your transmitter. The bind button is at the back end of the device marked by five orange lines. You have to hold down the bind button while plugging it into a USB port on your computer. A light will begin to blink rapidly. Hold your transmitter at least six to eight feet away from the WS2000 and turn on your transmitter while holding down the trainer button. The light on the WS2000 will change to slow blinking, then solid orange. You are now bound.*
- *3. Open your version of Real Flight. Click on Simulation in the menu bar, then click Select Controller.*

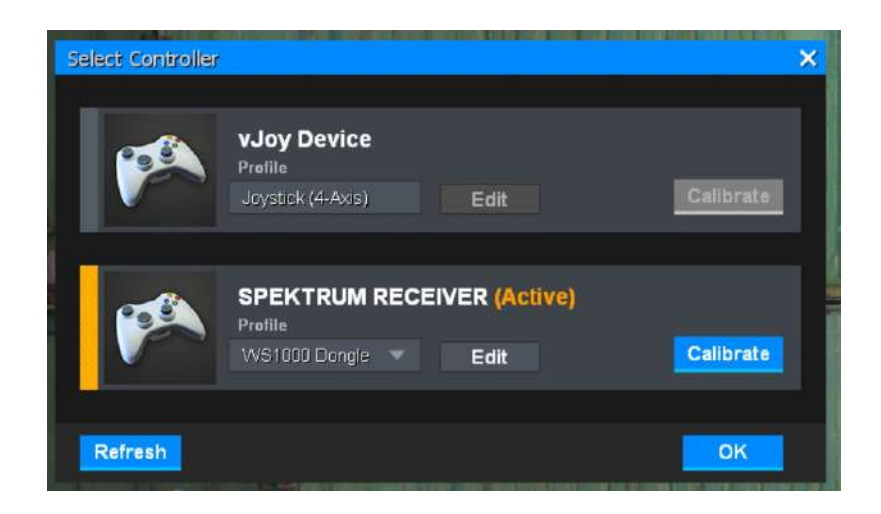

*Set SPEKTRUM RECIEVER active by clicking on it. Select a profile from the drop down list. If you have the Horizon Hobby edition of Real Flight you can select WS1000 Dongle. Otherwise select Joystick (4 Axis.) Then click on Calibrate and follow the step by step instructions. Then click on edit. For each channell click on the input box and move the desired stick or switch on your transmitter. When you are done it will look something like this.*

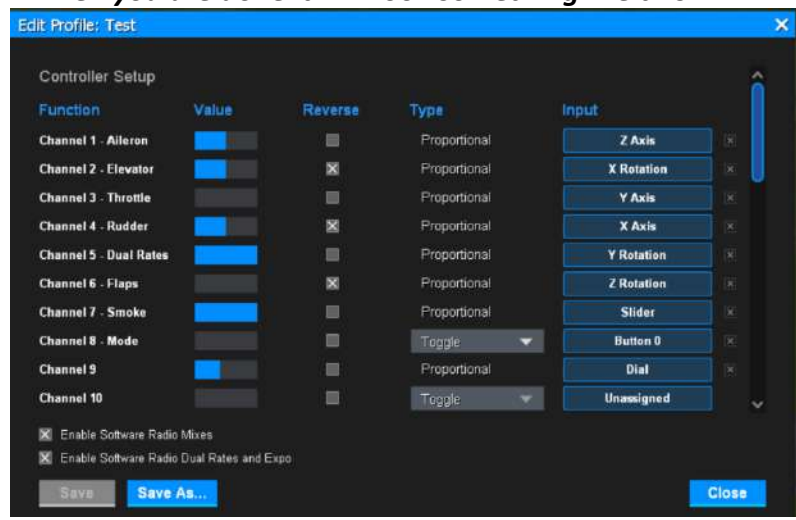

*You will note that no channel is designated as "gear". However, Channel 7 seems to activate the gear on planes that have retracts. Just assign your gear switch to channel 7. This works even if you only have a six channel transmitter. Click Save As and give the setup a new name. You are ready to test your controls. You may have to reverse one or more channels. You can reverse them either on your transmitter or in the edit profile menu.*

*That's it. You should be good to go. The only drawback is that since your TX is actually pumping out radio waves, it goes through battery fairly rapidly. A wired connection through the trainer port uses a lot less battery. One such is available as described below, and the only cost is an audio or buddy box cable.*

### *METHOD TWO: USE A TRAINER OR AUDIO CABLE WITH SMARTPROPOPLUS*

*SmartPropoPlus is a free software program that causes Windows to treat the pulse proportional modulation (PPM) signal from your transmitter's training port as input from a game controller. It* *basically works the same as the WS2000, but it utilizes a connection between your transmitter's trainer port and your computer's microphone input. When you use it, your transmitter is not broadcasting and uses less battery.*

*Set up is straight forward. Here are the steps:*

- *To download SmartPropoPlus go here https://sourceforge.net/projects/smartpropoplus/ and click on Download.*
- *Save SppSetup.exe to an appropriate folder on your computer. I ran a virus scan on it, and it was clean.*
- *Double click on SppSetup.exe to open the installer and install according to you your customary practice.*
- *Set up a new model on your transmitter as described above.*
- *You will need either a trainer cable or an audio cable to connect your transmitter to your computer. If you use an audio cable it can be either mono or stereo. I used my buddy box cable. Plug one end into the trainer port on your transmitter and the other end into your computer's microphone input.*
- *Go to settings>sound in Windows and verify that your microphone input is enabled.*
- *Open SmartPropoPlus. It should show up in your Start Menu. Open it whatever way is appropriate for your version of Windows.*

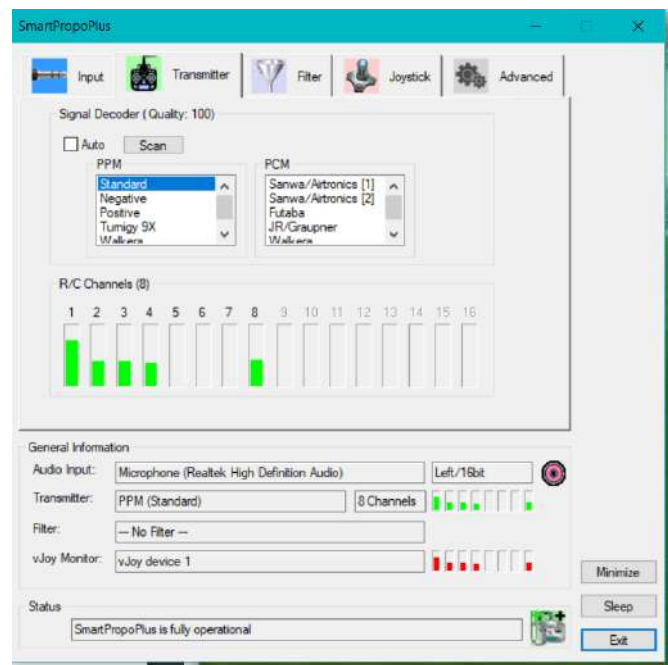

*You probably don't have to do anything. The default settings worked fine for me, but the program has to be running in the background when you open Real Flight. Wiggle your sticks to be sure your transmitter is recognized. If the stick movements are showing up you can open Real Flight. Click on Simulation in the menu bar, then click Select Controller. Set vJoy Device active by clicking on it. Select Joystick (4 Axis.) Then calibrate and edit as described above. Test your controls and reverse any channels that need it. You should be good to go.*

*Jody Kahan*

*Jokes;*

*COVID 19 humor;*

*Why was the event worker afraid of going to the Bread and Butter associations peanut butter and jelly event;*

 *He heard it was going to be a Super Spreader event!*

*John Travolta was hospitalized for a suspected Corona virus. But doctors soon realized that it was only a Saturday Night Fever and he will be Staying Alive.*

*The Covid 19 Toilet Paper craze was a lot like the Stock Market Crash of 1929;*

**But this time, instead of everyone dumping their stocks, they're stocking for dumps**

*Stupid Joke;*

*Why was the tennis shoe upset;*

 *His mother was a sneaker and his father was a Loafer*

 *AMOS Newsletter prepared by: Basil Yousif, Send Newsletter feedback and topic info to basil.yousif@sbcglobal.net USE - AMOS Newsletter as the Subject for the E-mail*